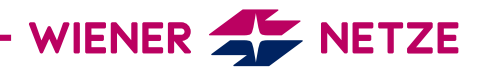

## ZUGANGSSCHLÜSSEL FÜR DIE **ONLINE-SERVICES**

DER WIENER NETZE

Sie haben Ihren Zugangsschlüssel für die Online-Services verlegt? Hier zeigen wir Ihnen, wie Sie schnell und einfach einen neuen anfordern können.

1. Registrieren Sie sich in unseren Online-Services bzw. melden Sie sich mit Ihrem bestehenden Kundenkonto an.

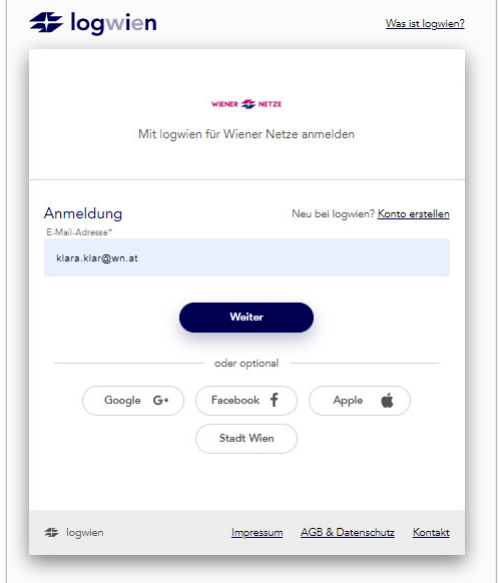

2. Sie kommen nun zur Eingabemaske für den Zugangsschlüssel. Sollten Sie nun einen neuen Zugangsschlüssel benötigen, klicken Sie bitte auf "Neuen Zugang anfordern".

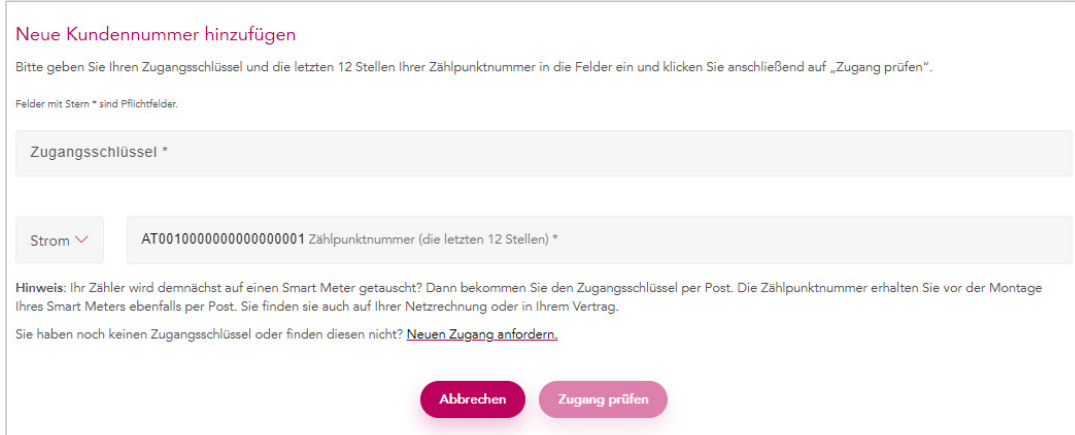

## 2 / 2

3. Geben Sie Ihre Kundennummer und die letzten 12 Stellen Ihrer Zählpunktnummer ein und klicken Sie auf "Weiter".

> Hinweis: Bitte beachten Sie, dass der Zugangsschlüssel per E-Mail Ihre Kundennummer nur für die Nutzung der Online-Services freischaltet. Die Smart Meter-Portale können damit nicht genutzt werden.

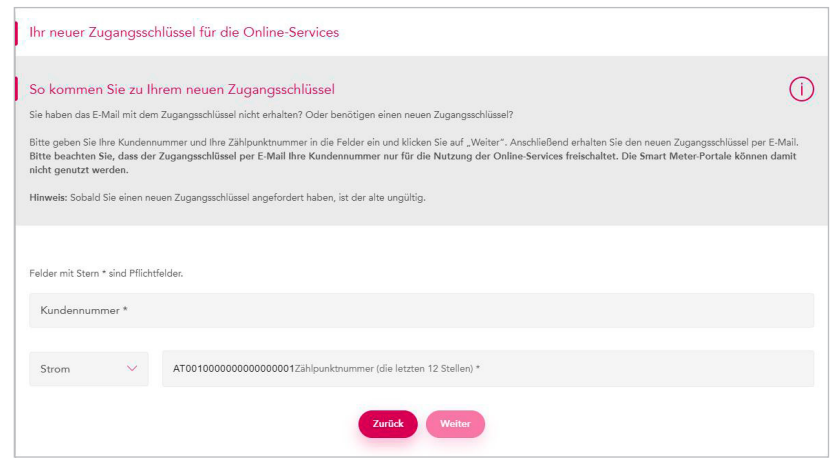

4. Nach der Eingabe erhalten Sie eine Bestätigung in den Online-Services und eine E-Mail auf Ihre E-Mail-Adresse. Den Zugangsschlüssel können Sie dann per Aktivierungslink in Ihrem Kundenkonto hinterlegen.

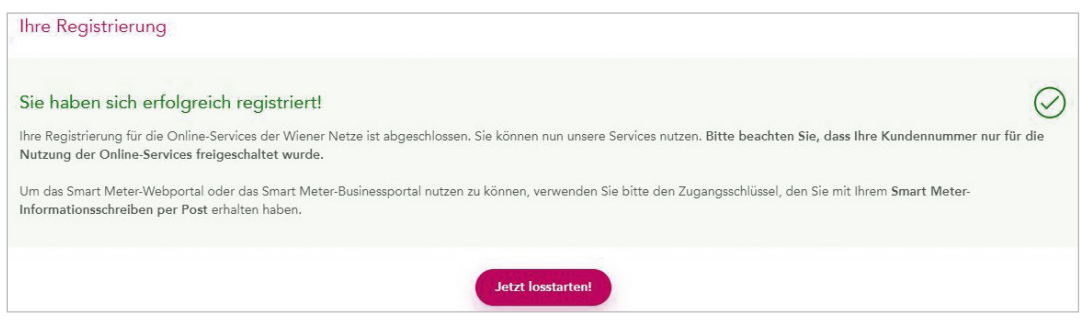

5. Sobald Sie Ihren Zugangsschlüssel per E-Mail erhalten und aktiviert haben, können Sie die Online-Services der Wiener Netze nutzen.

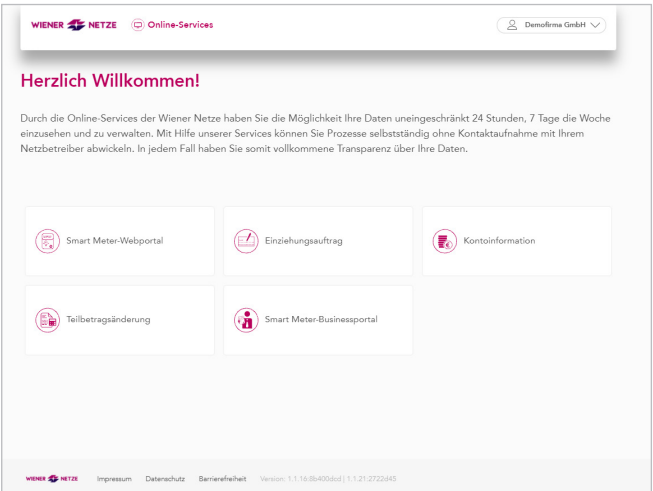

Herzlich Willkommen bei den Online-Services der Wiener Netze.

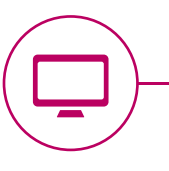